株式会社 東洋 TEL:075-501-6616

### Weplat 経営支援 Ver.1.21 リリースの予定

Weplat 経営支援 Ver.1.21 のリリースについてご連絡いたします。 の予定 「業種比較データ 2019 年版」をご提供します。

# 1. 発行プログラムと財務 R4 連動バージョン

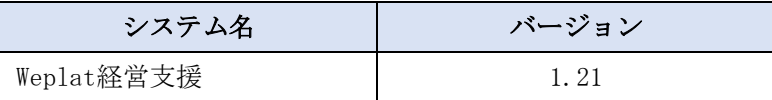

Weplat経営支援とデータ連動する財務R4プログラム

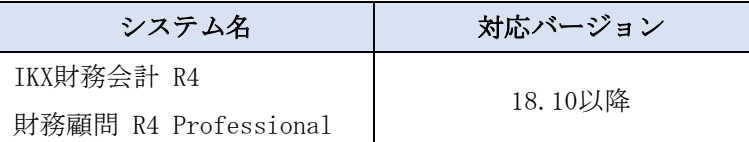

※その他の財務R4システムではWeplat経営支援を使用することはできません。

※Weplat経営支援は、Weplatデータ共有、Weplat自動仕訳サービス、Weplatスキャンサービス、原価 管理オプションと同一環境で使用できます。

Weplat経営支援を使用するためには、Microsoft Excelが必要です。

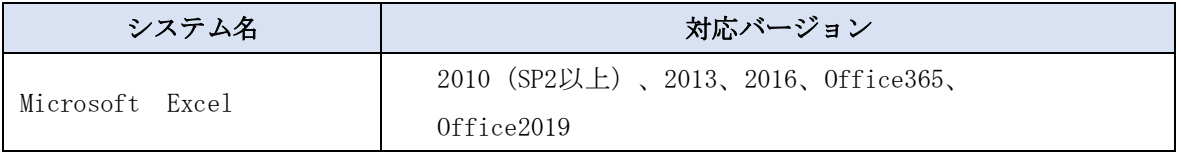

#### 2.リリース時期と提供方法

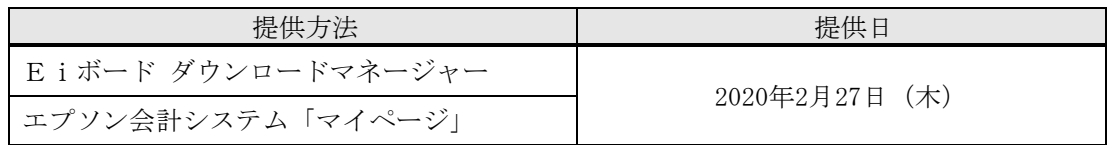

■アプリケーション起動時の自動バージョンアップには対応しておりません。

【自動ダウンロード設定をしている場合】

「Eiボード」→「セットアップ実行」→「登録先からセットアップ」 ※PC の電源を入れてから 30 分~4 時間程度でダウンロードされます。お急ぎの場合は 「会計マイページ」からダウンロードしてください。

【自動ダウンロード設定をしていない場合・新規セットアップ】

「会計マイページ」からダウンロードしてセットアップしてください。

# 3.変更点

業種設定画面に 2019 年版を追加しました。

日本政策金融公庫が公開している最新の業種比較データ「2019 年版」を追加します。

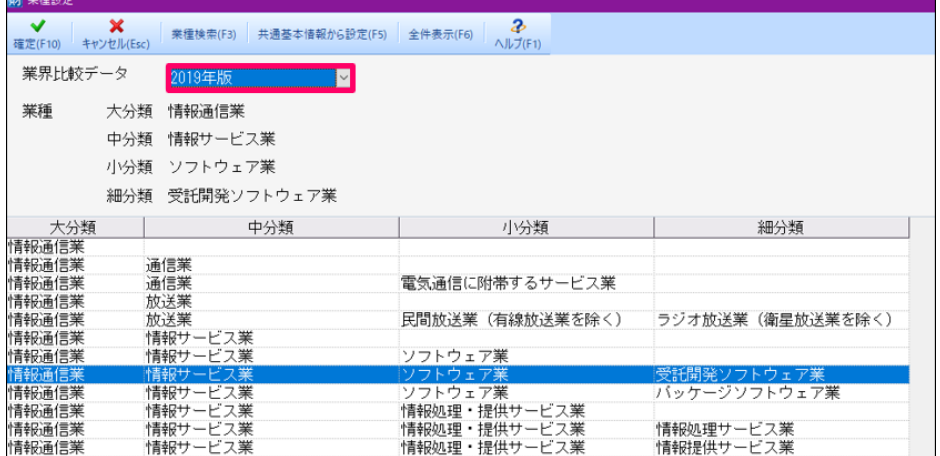

※日本政策金融公庫の中小企業の経営等に関する調査は、業種ごとに各年で調査されます 2019 年版では、建設業と製造業が更新されました。

[https://www.jfc.go.jp/n/findings/sme\\_findings2.html](https://www.jfc.go.jp/n/findings/sme_findings2.html)

## 4.その他

次の内容を修正いたします。

①投資見込みシートで入力した「固定資産取得金額」を計画策定シートに転記します。 ②経営指標計算式(完成工事高総利益率)の初期値を次の通り変更します。

「連動」タブ→51.経営支援→実績レポート→経営指標計算式設定

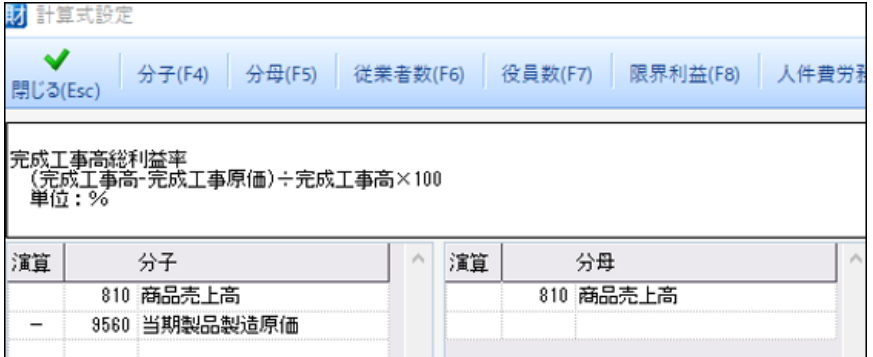

 ※作成済みのデータは計算式に「売上値引・戻り高」が入っています。 お手数ですが演算記号を「+」に変更してご利用ください。

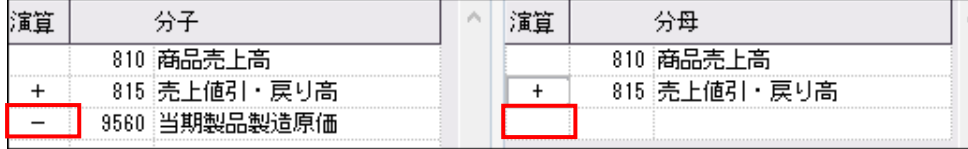

以上、よろしくお願いいたします。